# **xTrain in eRA Commons xTrain in eRA Commons**

CWG Presentation - 01/07/2007

### **Overview of Presentation Overview of Presentation**

**Example Scope of the First Release of xTrain Process for Trainee Appointment Process for Appointment Termination User Interface Maps E** User Interface Walk-through

### **Scope of the First Release of xTrain**

•

•

- Trainee Appointment Process Ability for PD (Program Director) to<br>designate the New Trainee Appointment. This functionality will<br>include an ability for the PD to identify a person in eRA Database<br>(or request to create a n
- Trainee Termination process -Termination process and Route to Trainee for Completion. Ability<br>to Route the Termination request to Business Official (BO) of the<br>Institution. Ability for the BO to Route to NIH Staff. Ability for NIH<br>to approve/reject te
- •• Add a new role "Business Official " people within the Institution. Note that in order for SO to act as<br>Business Official as well, SO will grant the role to him/herself just<br>like to any other person.

## **Scope of the First Release of xTrain (Cont.)**

- •• Registration for new eRA Commons Accounts -Appointment and Termination processes, system must provide<br>Registration for new eRA Commons account capabilities to<br>Trainees. This process will support both New Appointees, as well<br>as existing appointees without eRA Common
- •• Support Fellowship Termination process – which is the same as for Training Appointments with the exception of cases where<br>Fellowship end-date has changed. If that's the case, the Notice of<br>Grant Award needs to be regenerated prior to the termination<br>notice being approved.
- •Support T15 NLM Appointment and Termination process. The<br>process for NLM is exactly the same as for Training Grants, except<br>that there is never a Payback. However, because there are<br>differences in stipend levels with NLM a

## **Scope of the First Release of xTrain (Cont.)**

- •Ability for Business Official to access, review, route the Termination Notices to NIH.
- •Ability for SO to have Read-only access to<br>Appointment/Termination information for any training grant within the Institution.
- •Ability of the users with ASST role to be able to initiate<br>Appointment/Termination forms on behalf of PDs. The ASST can<br>potentially be assisting more than one PD, thus the list of Projects<br>for the ASST (upon initial naviga
- • $\cdot$  Ability to grant "xTrain Ability to grant "xTrain" authority by PD to other users within<br>Commons (similar to Submit eSnap).

### **Scope of the First Release of xTrain (Cont.)**

Appointment, Payback, and Termination Forms for Post-Doc trainees require a signature to be on file with NIH, in order to confirm both the appointment and the agreement to fulfill their payback obligations either through qualifying service or financial payback. An alternative to the actual signature is Digital Signature. However, it is not clear at this time how exactly will the Digital Signature be implemented at eRA, what level of security we must require, and how expensive will this be to the end-user community. Thus, newly developed system must support the proposed electronic process for forms that do not require hard signature, as well as the alternative flow for those users, who require signing and mailing the actual forms to NIH.

This will work by allowing the user who must submit signed forms to NH to follow the complete electronic process, and then have an instruction at the end of the process (when user clicks the Route to NIH button) to print and mail forms to NIH. For all post-doctoral trainees beginning their first 12 months of post-doctoral support, the system will need to print both the completed appointment form and the payback agreement for signature and subsequent mailing to the NIH.

# **Process for Trainee Appointment Process for Trainee Appointment**

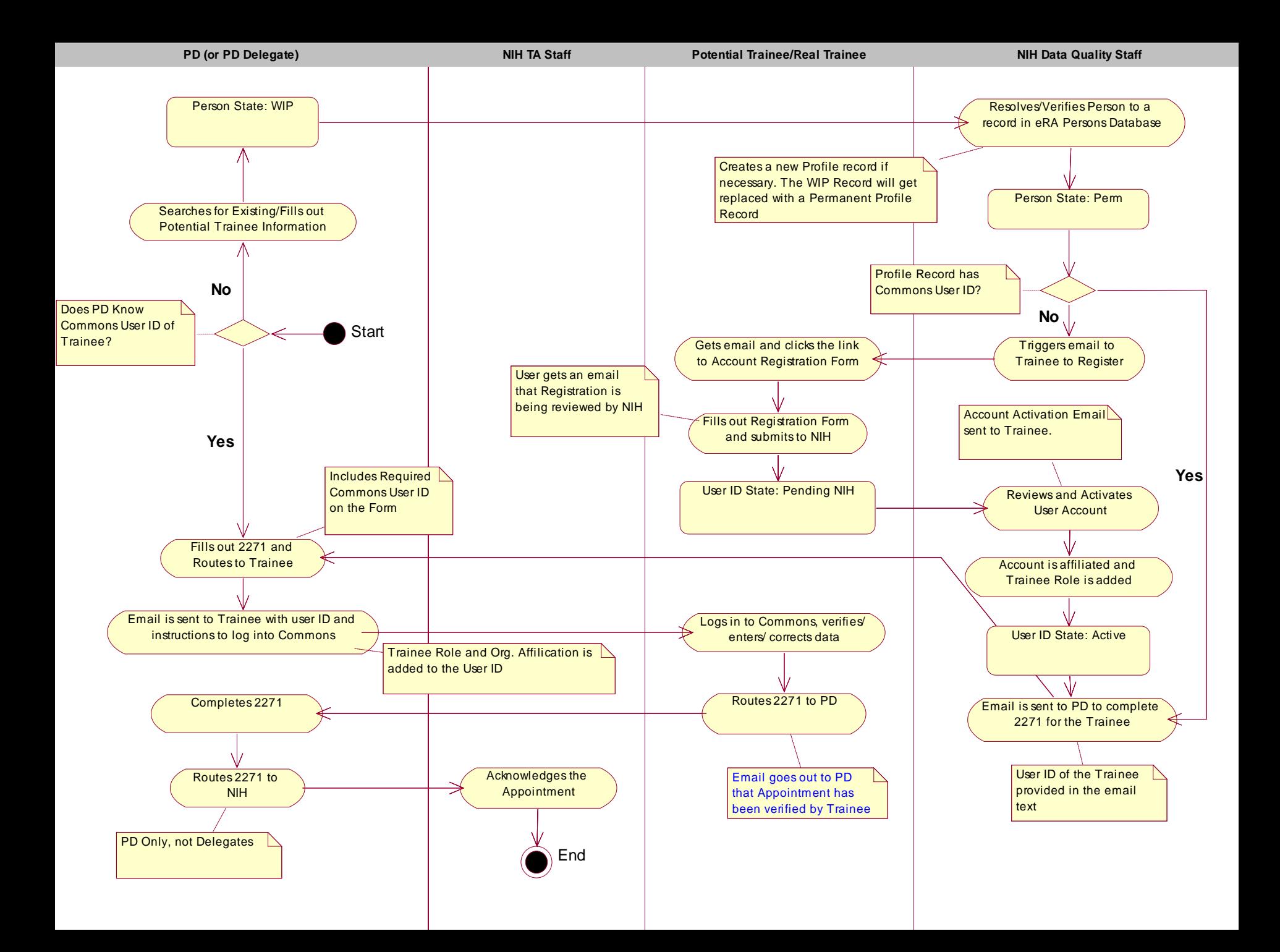

# **Process for Appointment Termination Process for Appointment Termination**

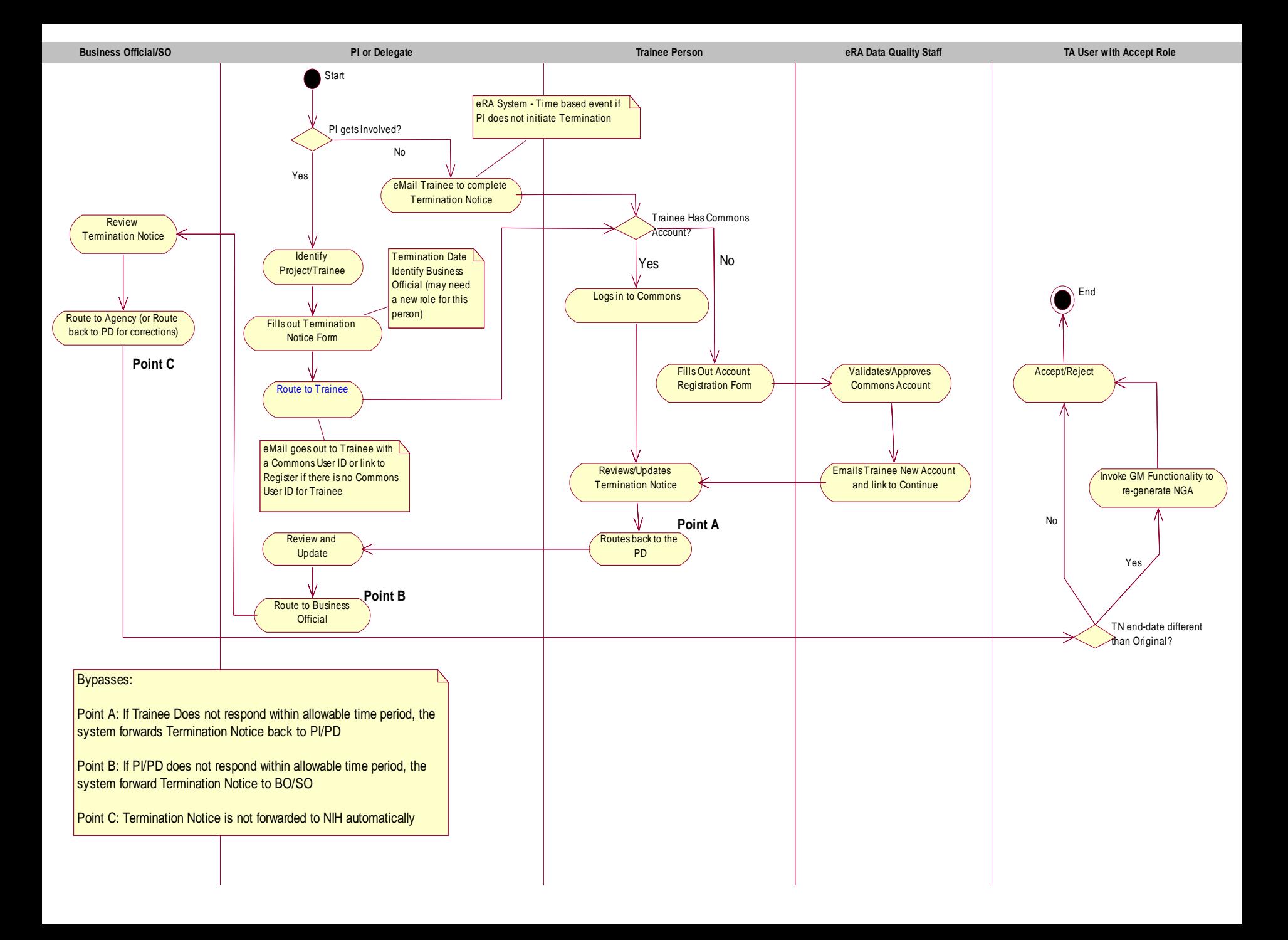

#### **User Interface Map – For PD**

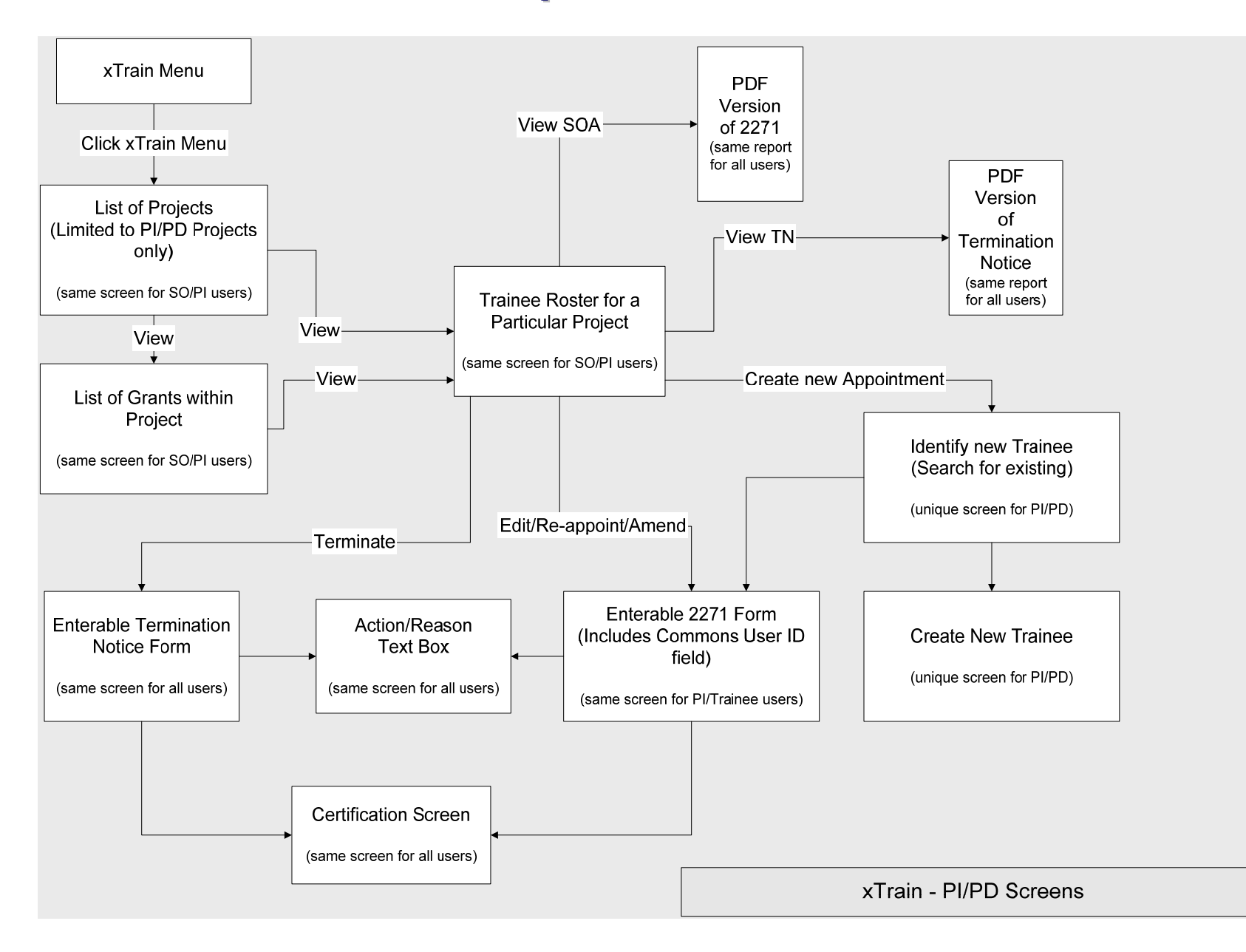

# **User Interface Map – Trainee with Commons User ID**

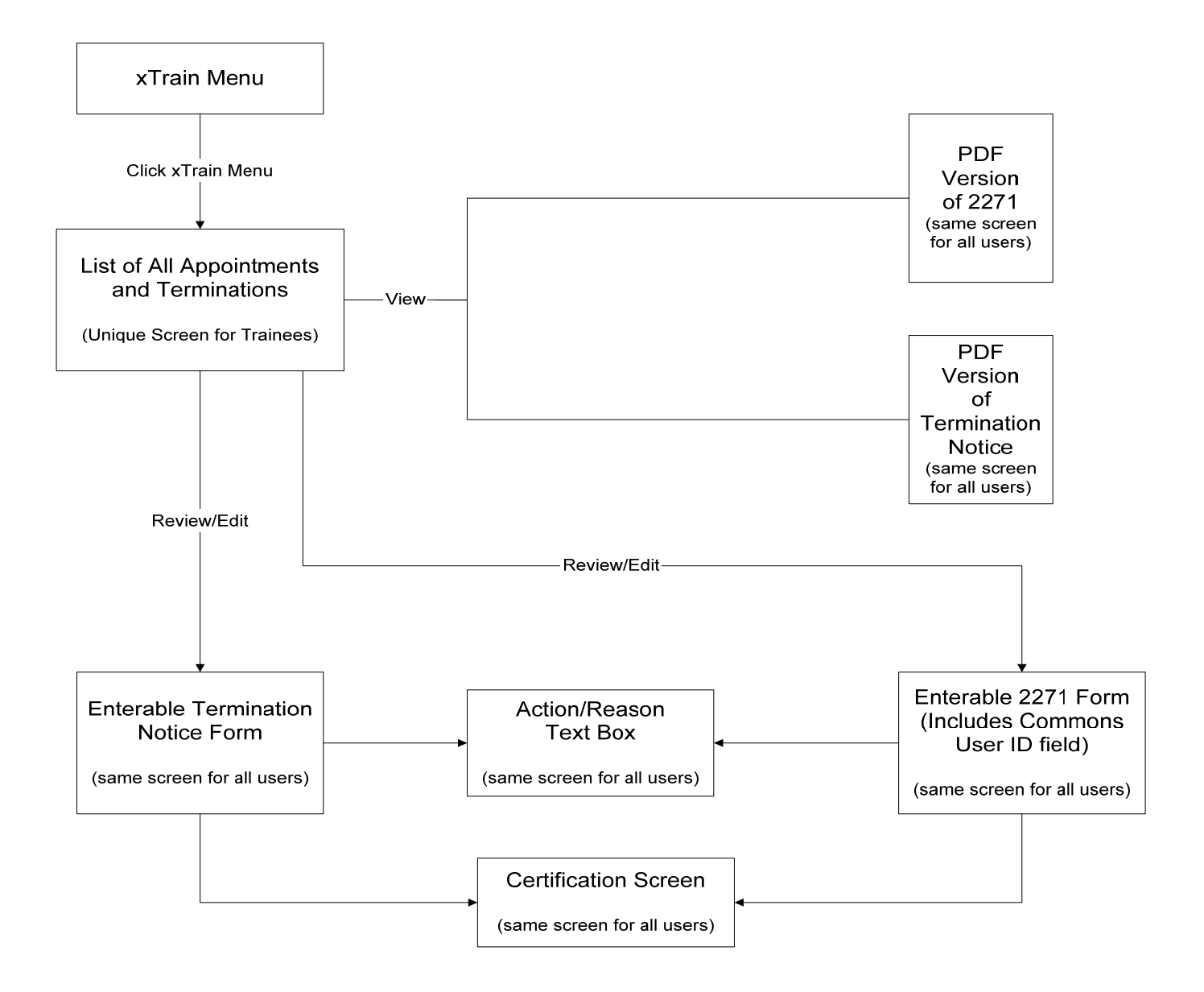

#### **User Interface Map – Trainee without User ID**

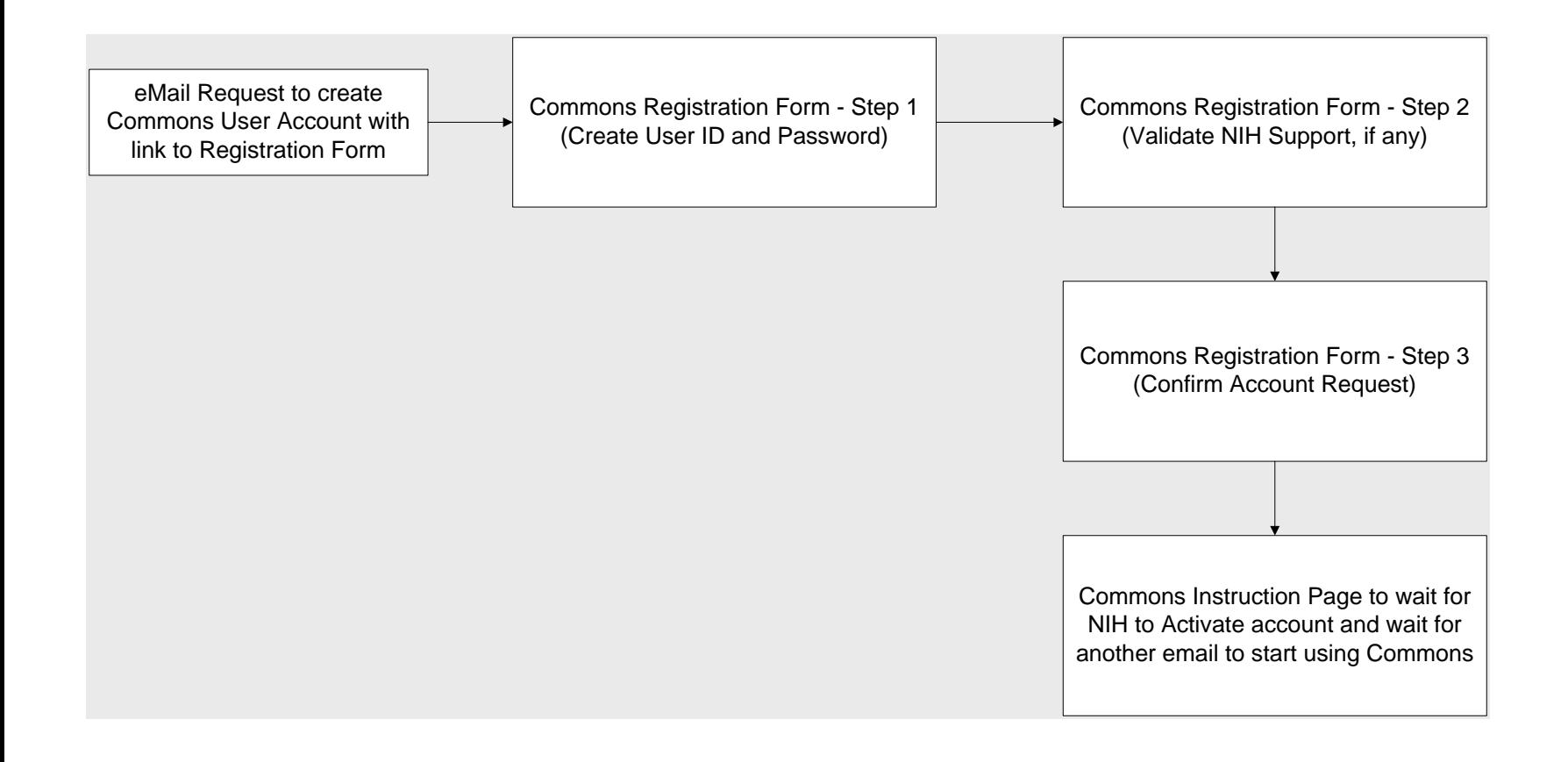

# **User Interface Map – For SO/BO**

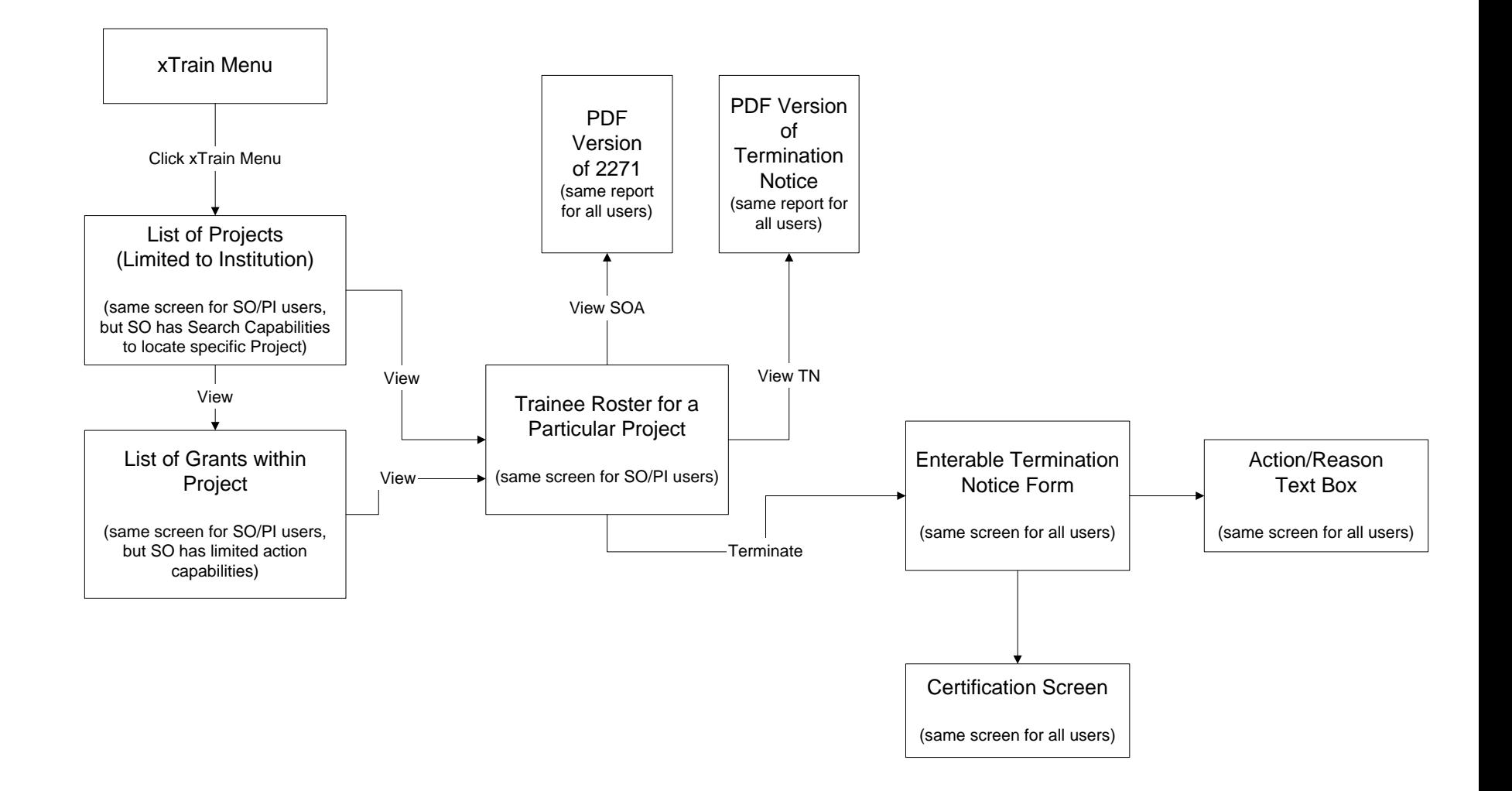

### **Screens Screens**

- $\blacksquare$ List of Projects – PI
- $\blacksquare$ List of Projects – SO/BO
- $\blacksquare$ List of Grants within Project
- $\blacksquare$ **Trainee Roster**
- $\blacksquare$ **Identify Trainee**
- $\blacksquare$ **E** Create New Trainee Profile
- П 2271 Form
- $\blacksquare$ **Termination Notice Form**
- $\blacksquare$ Trainee Appointments and Terminations
- $\blacksquare$ **Trainee Account Registration**

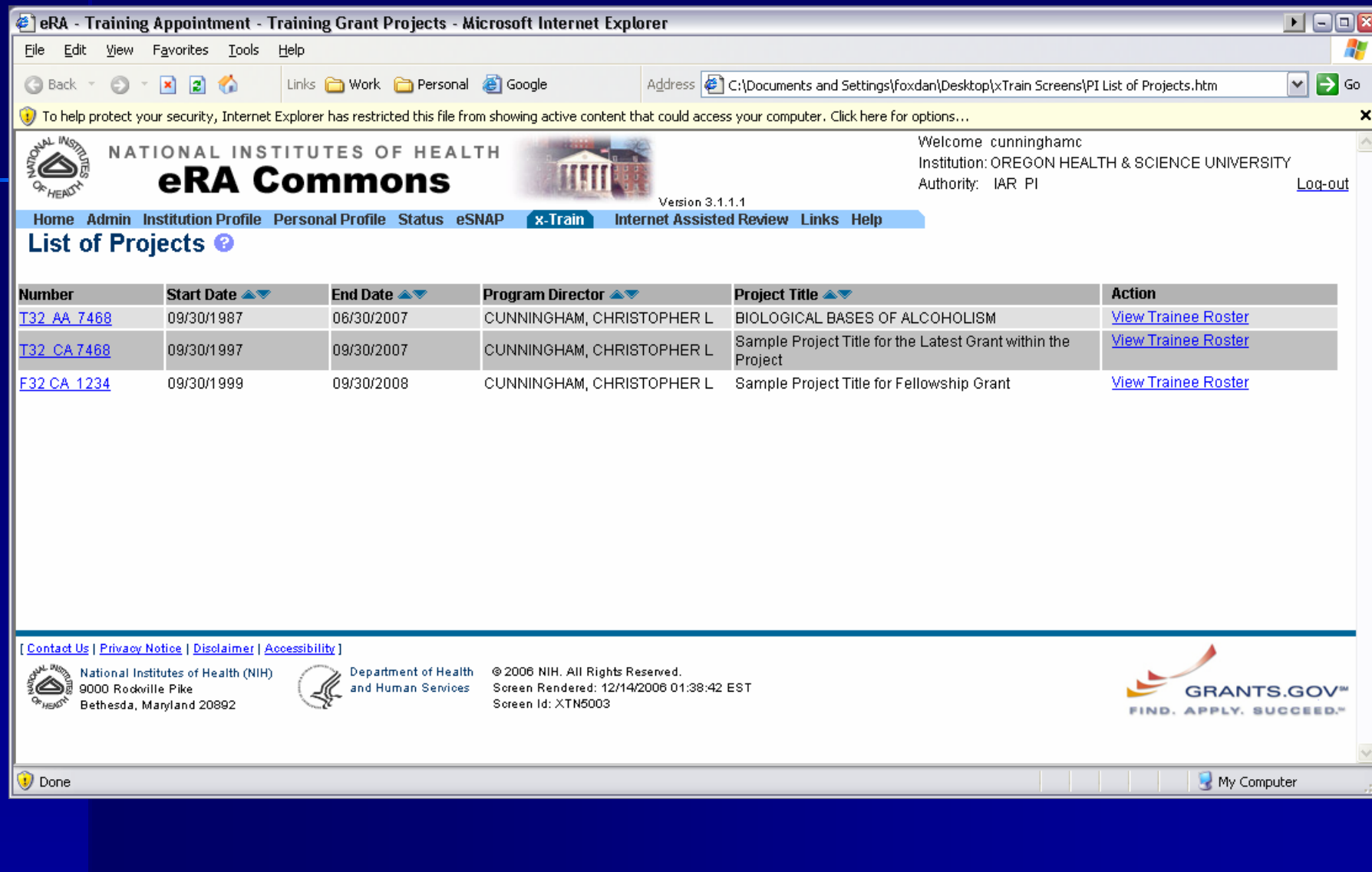

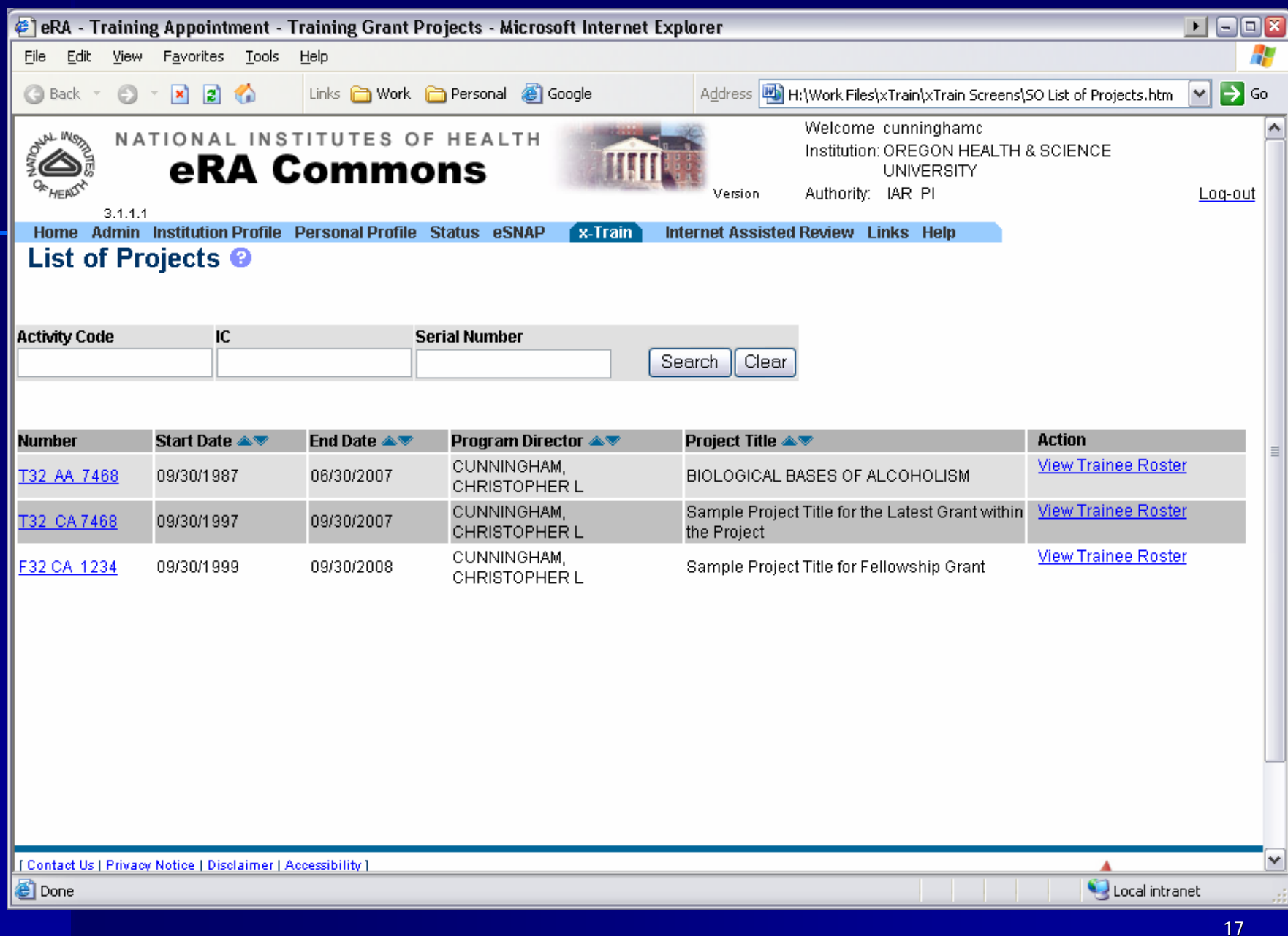

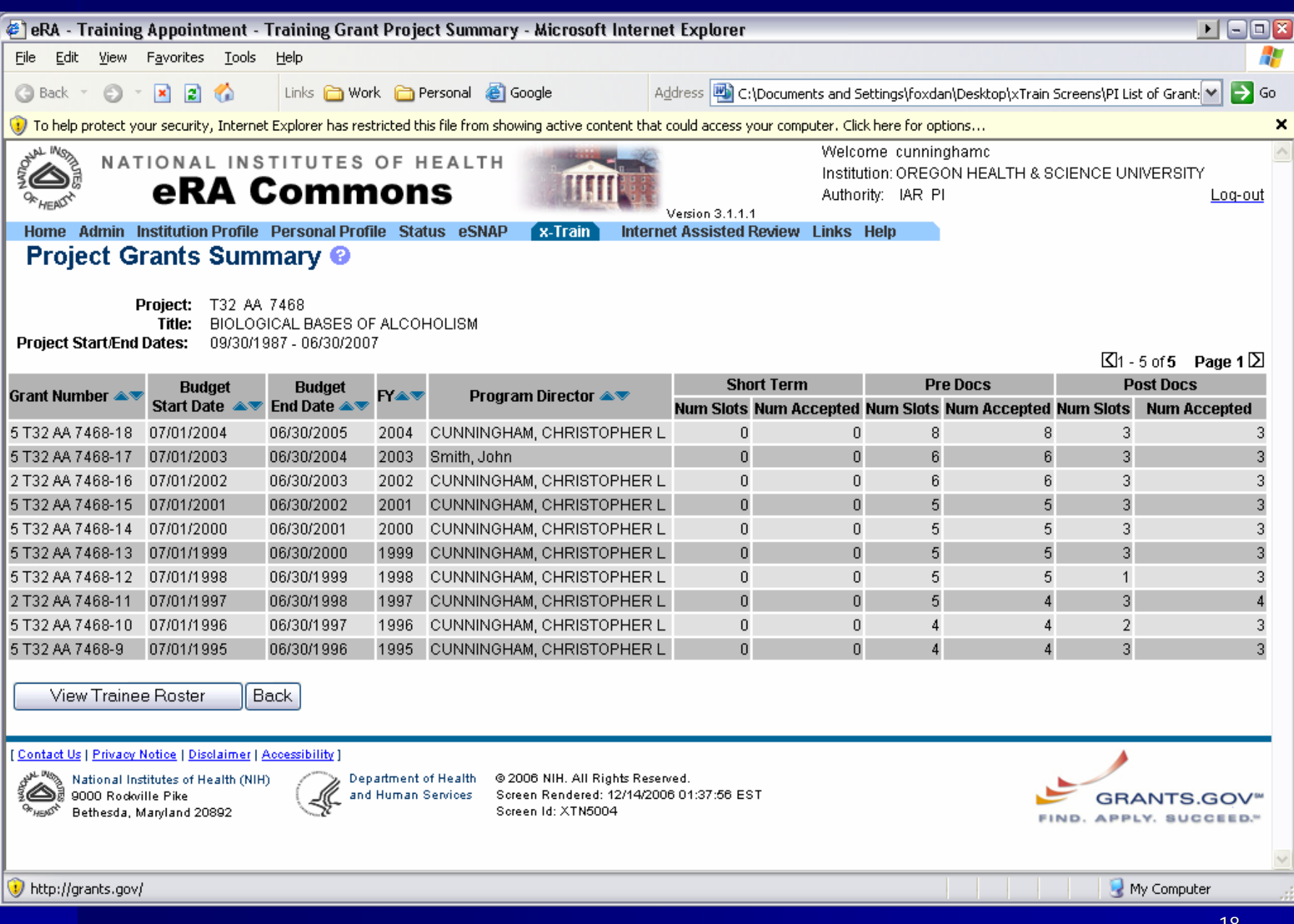

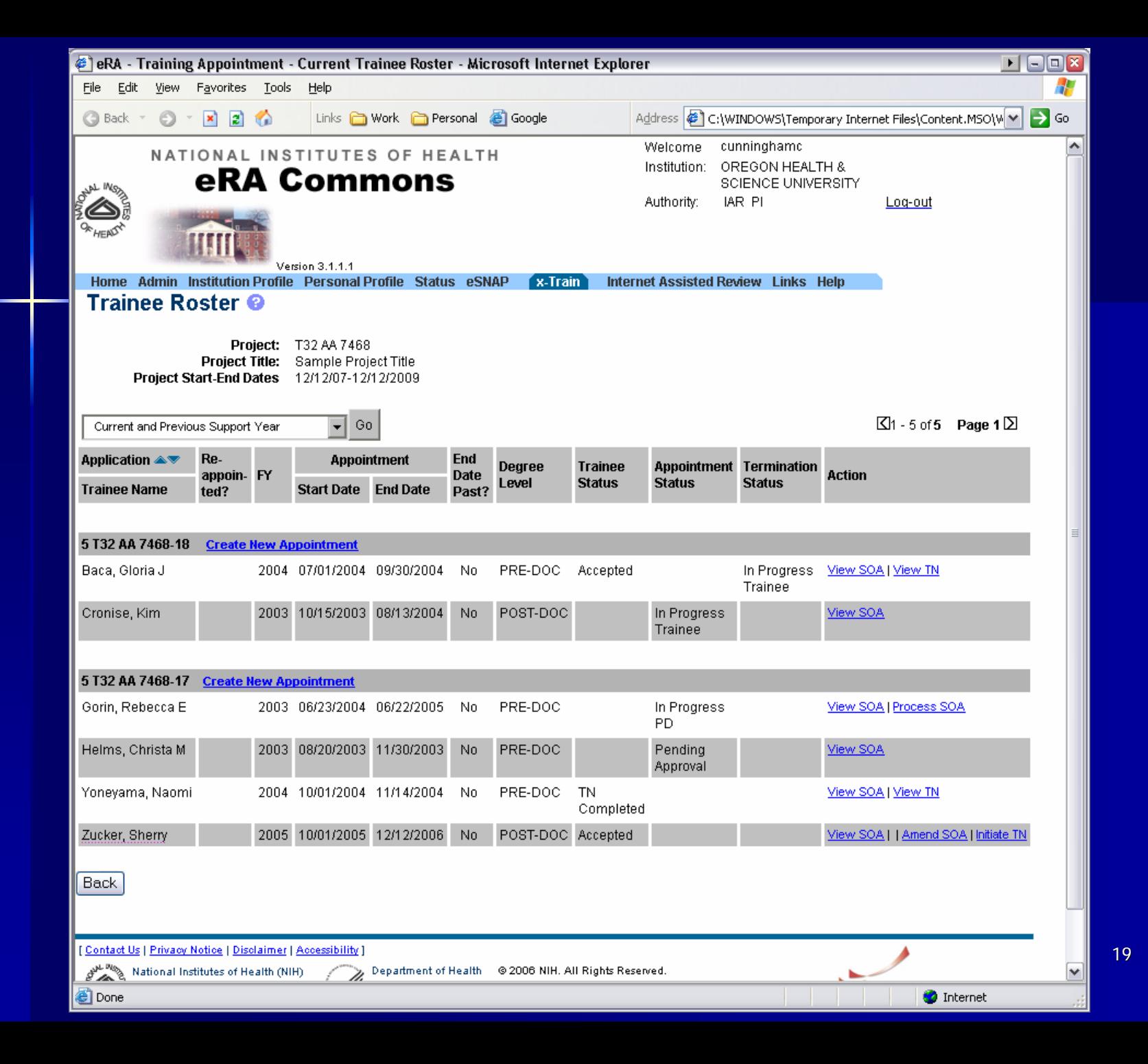

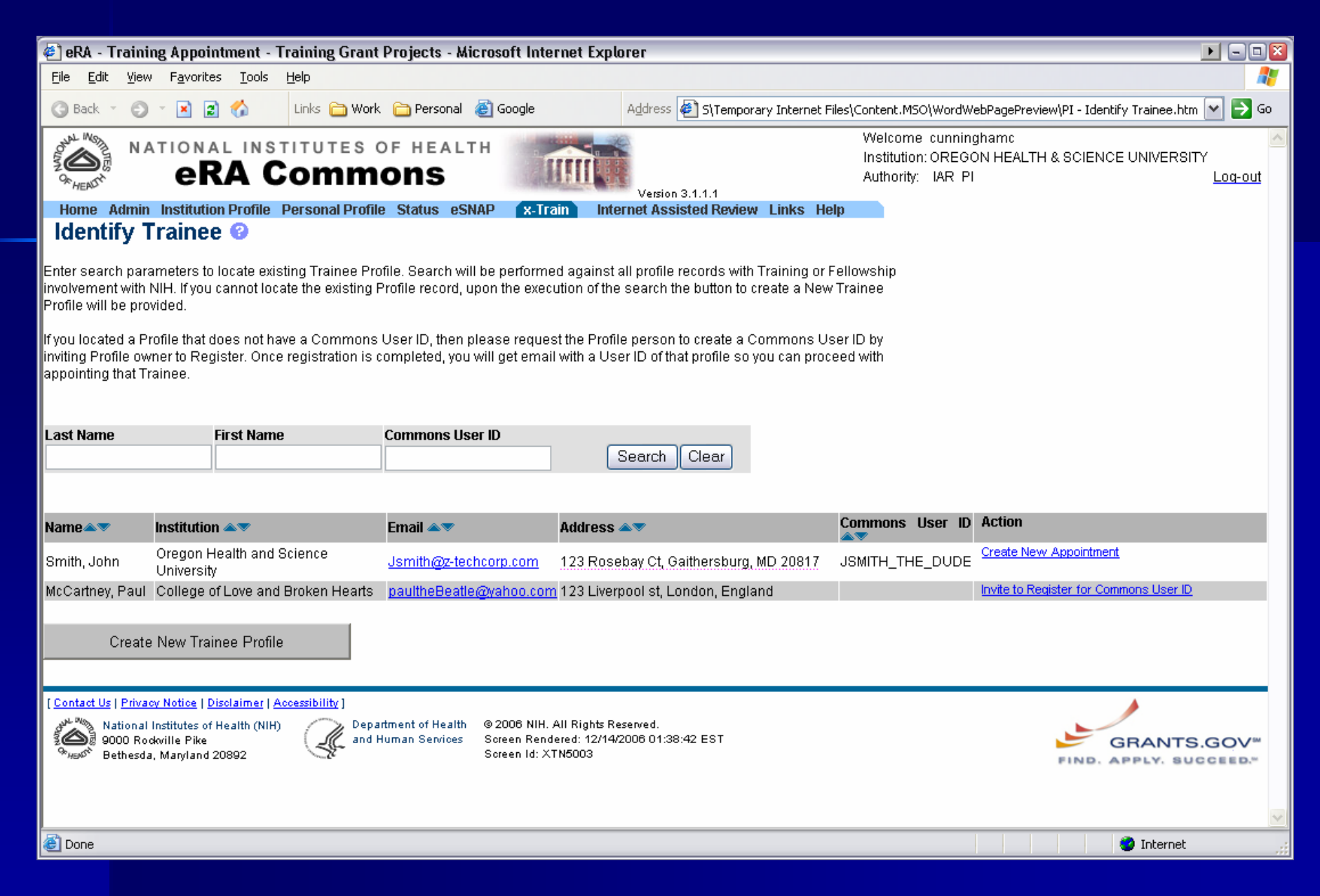

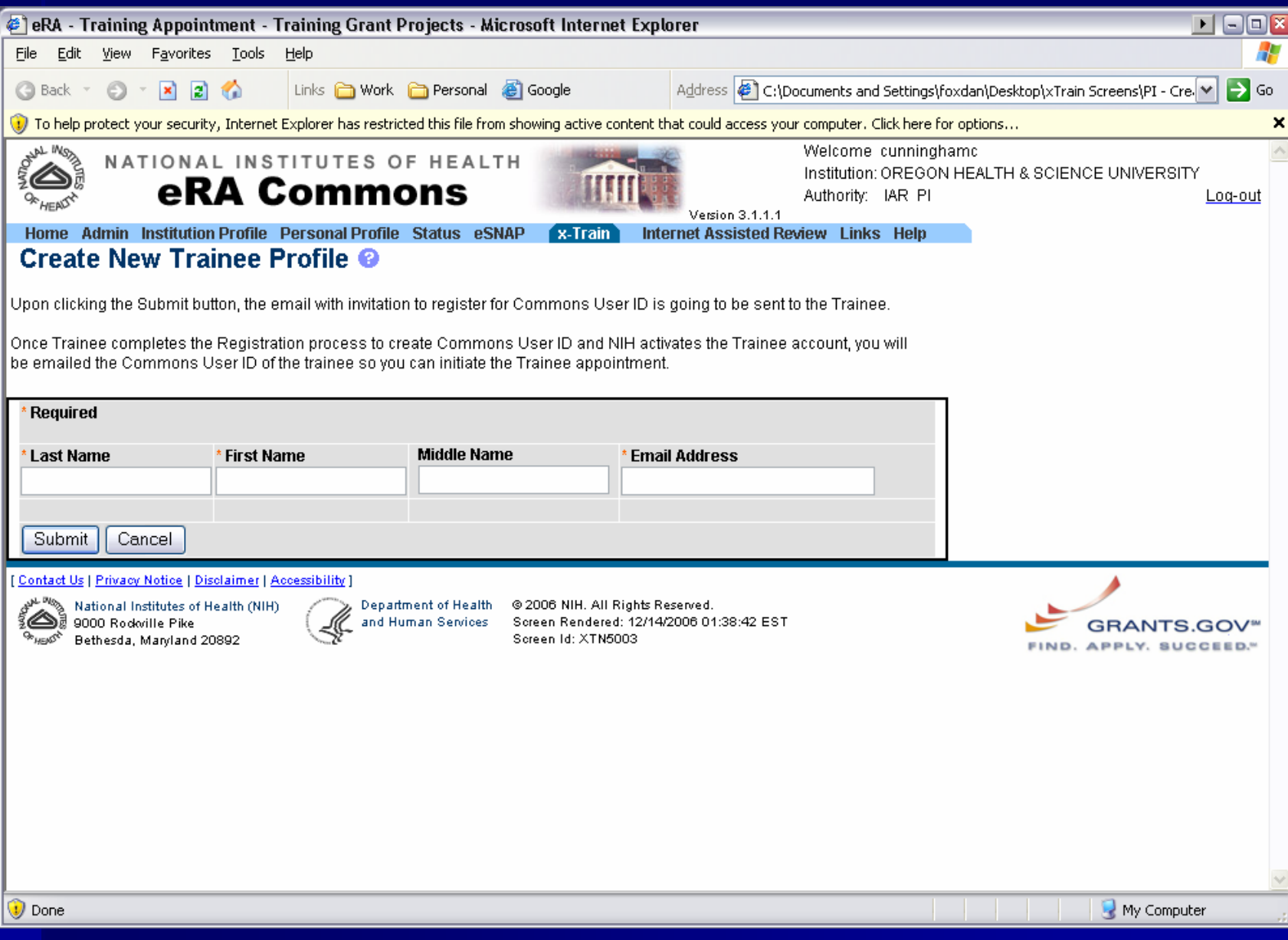

### **2271 – Still work in progress – Final screenshot TBD**

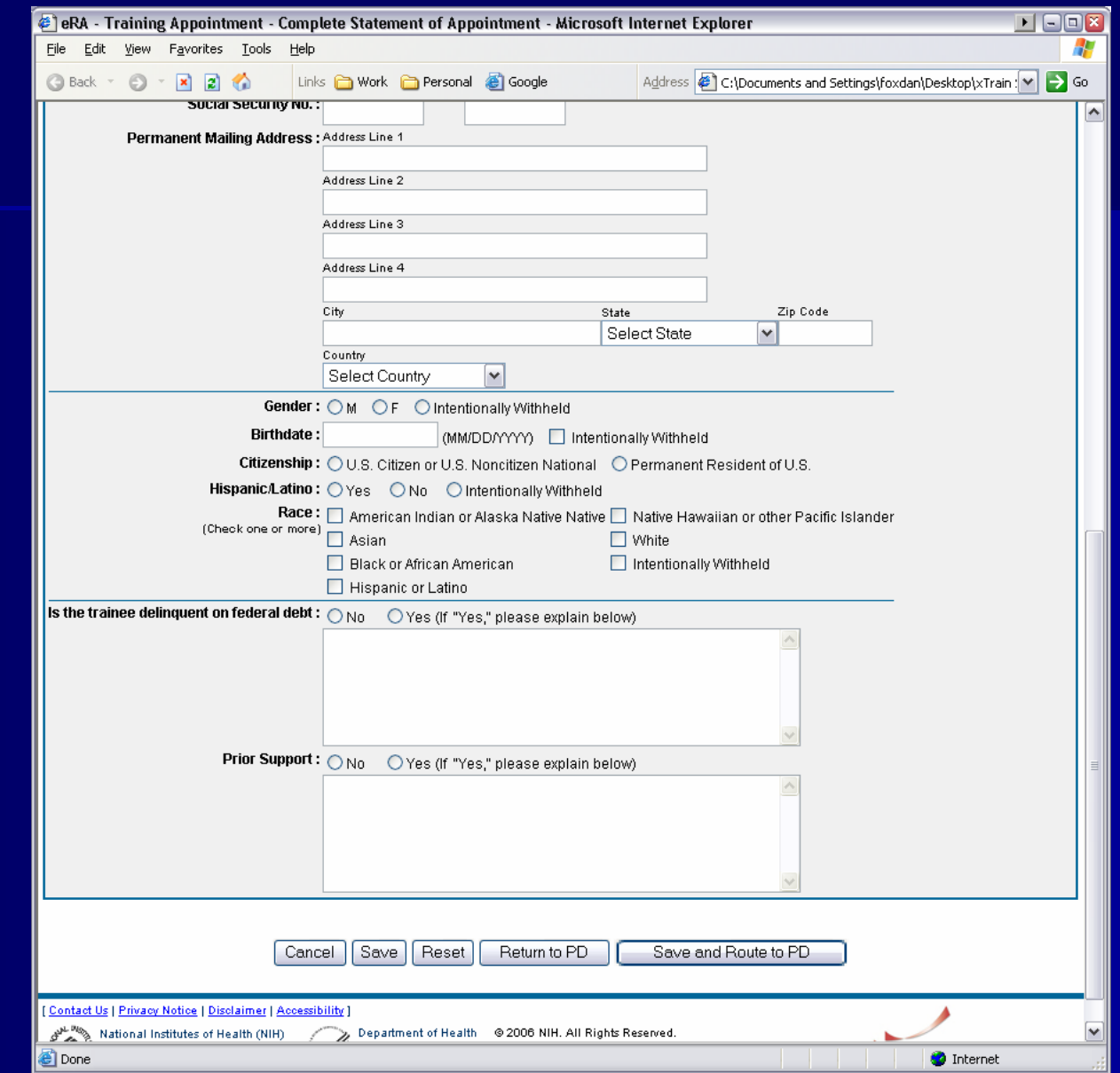

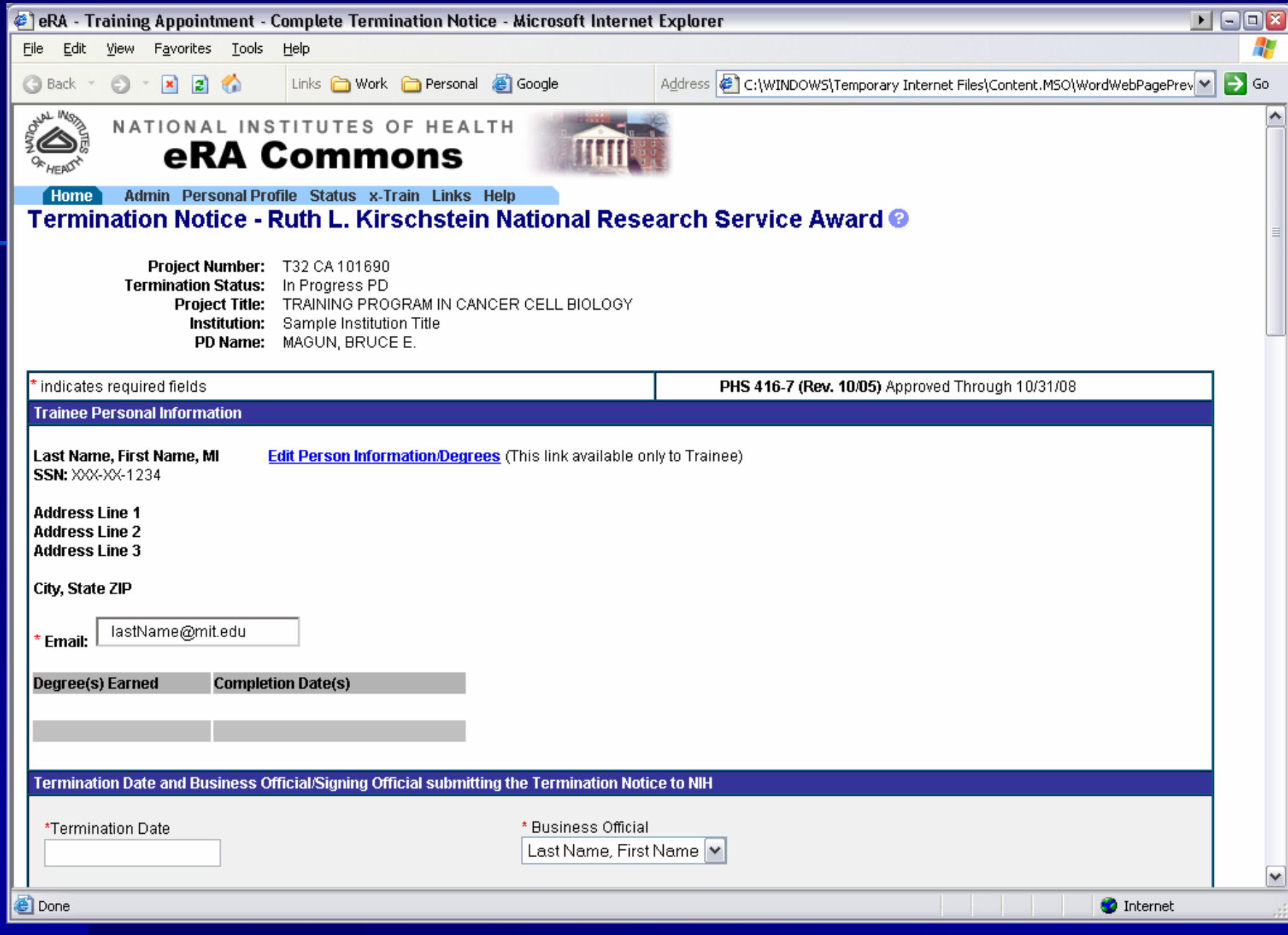

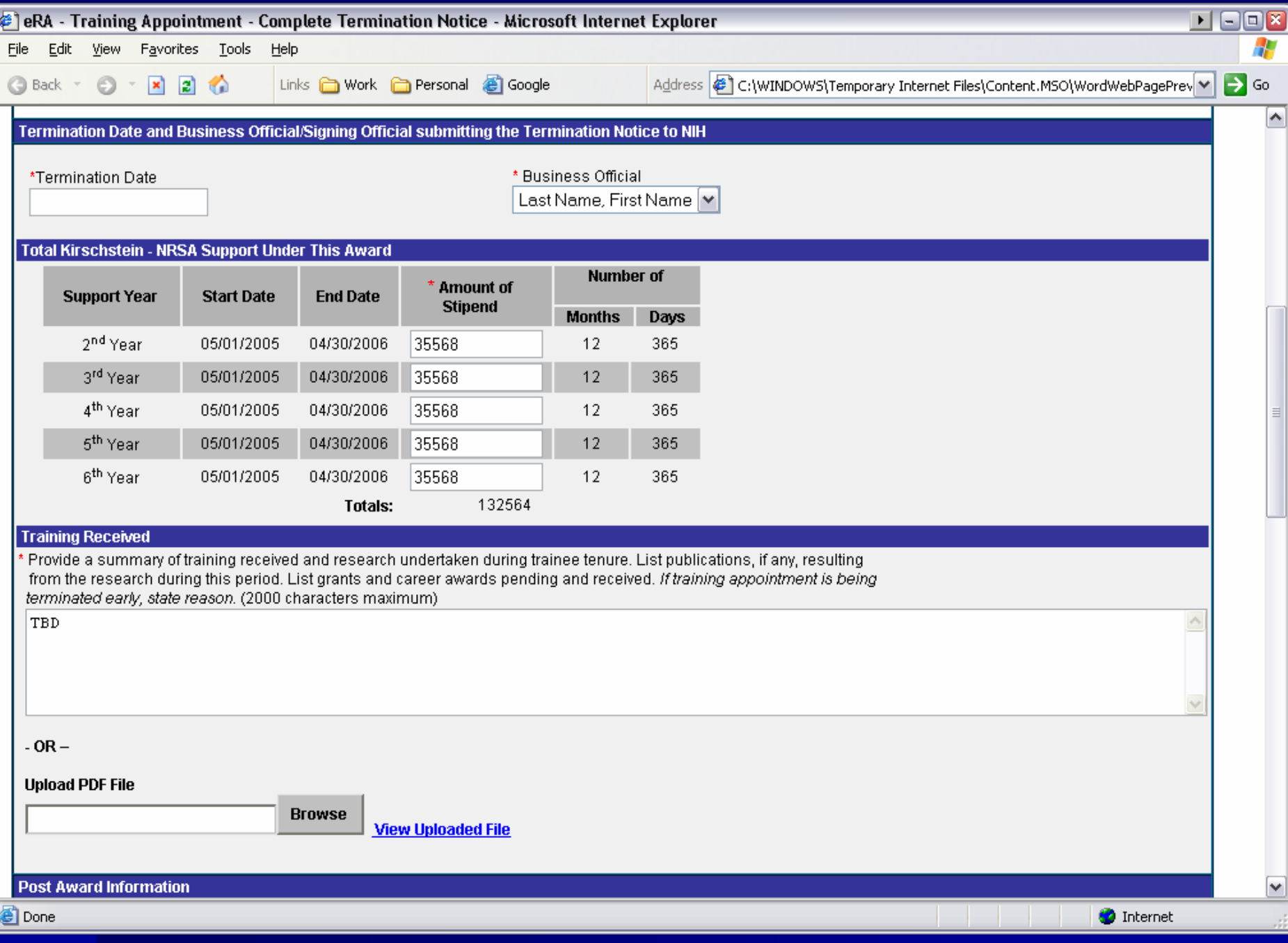

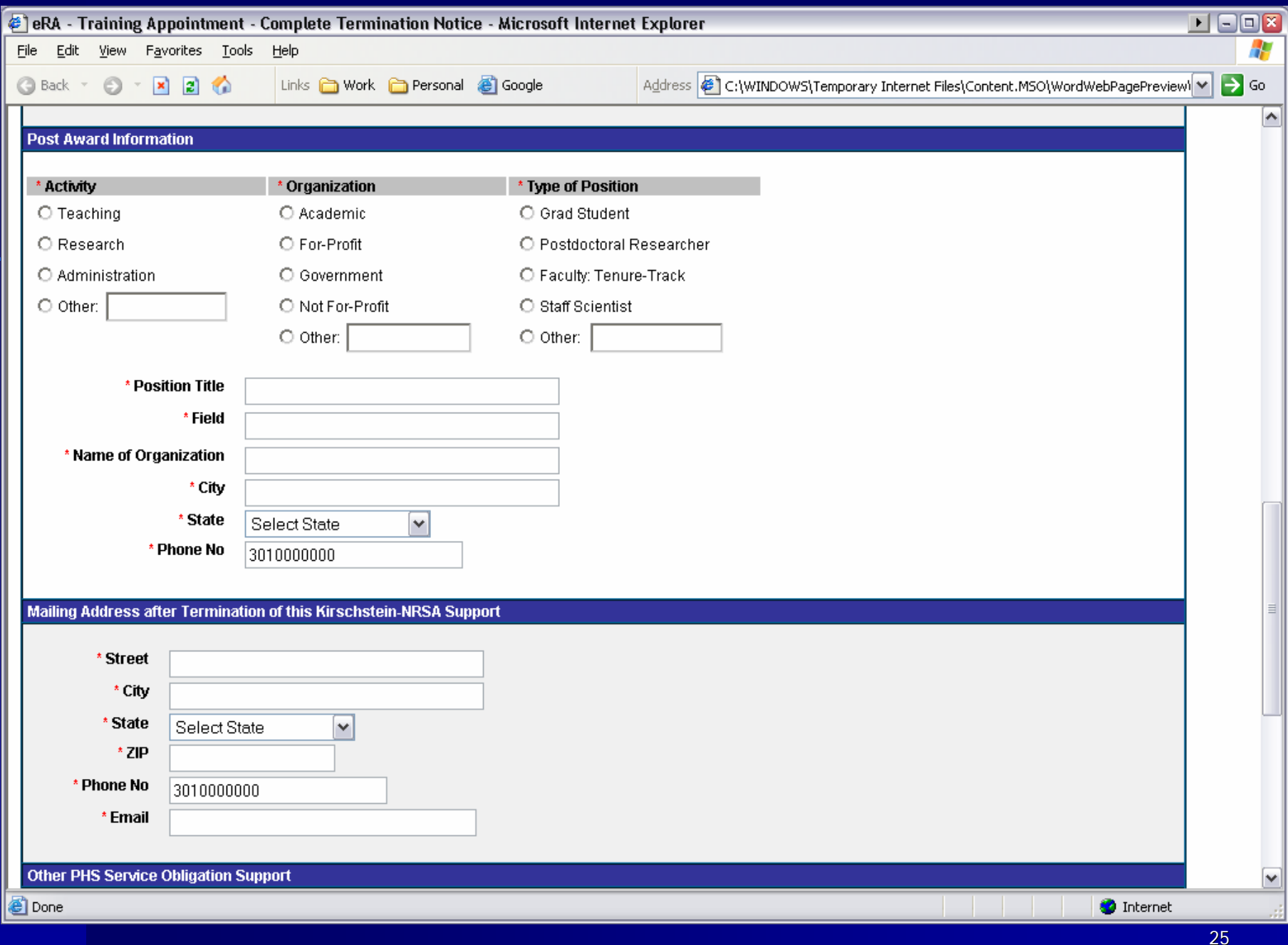

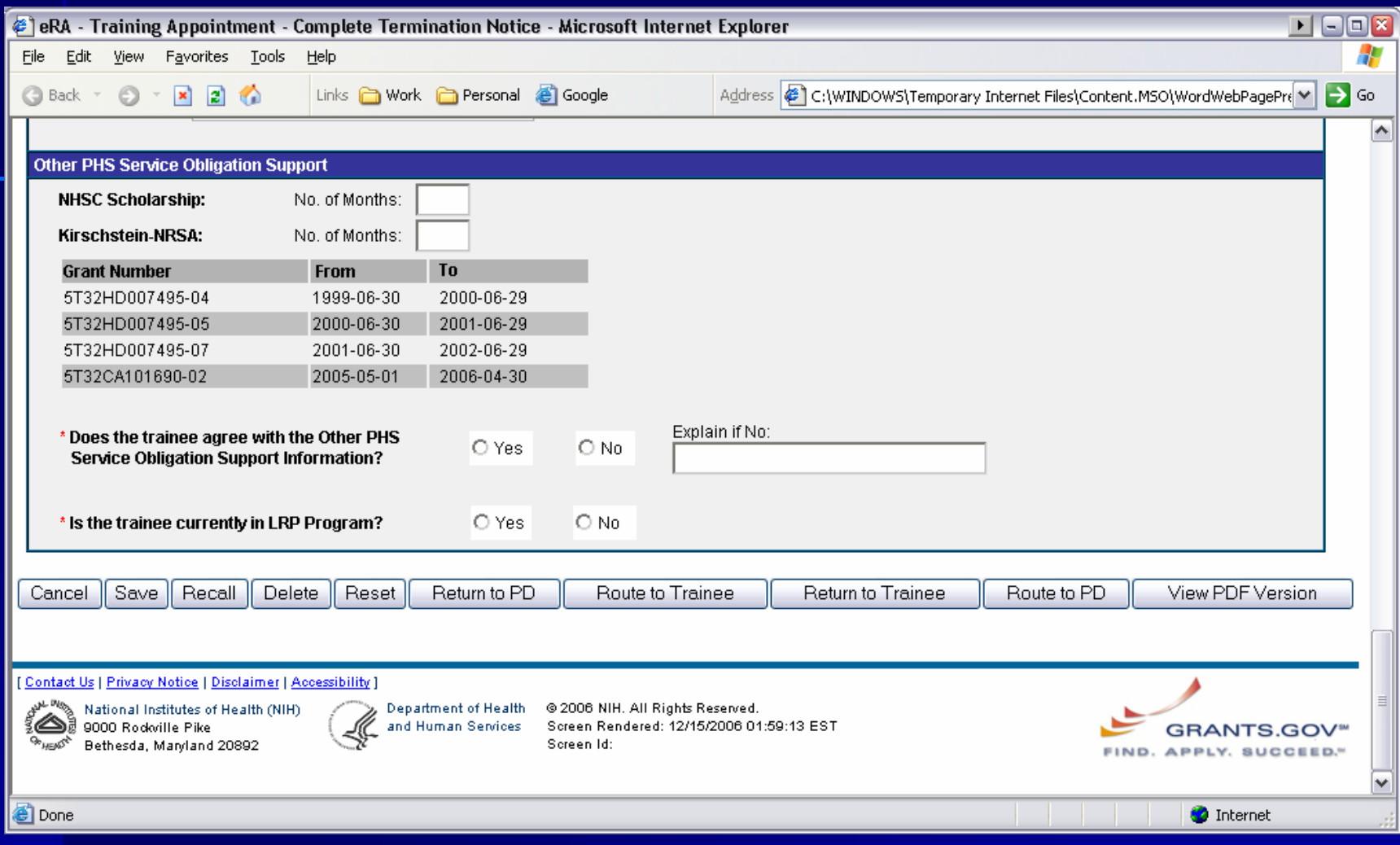

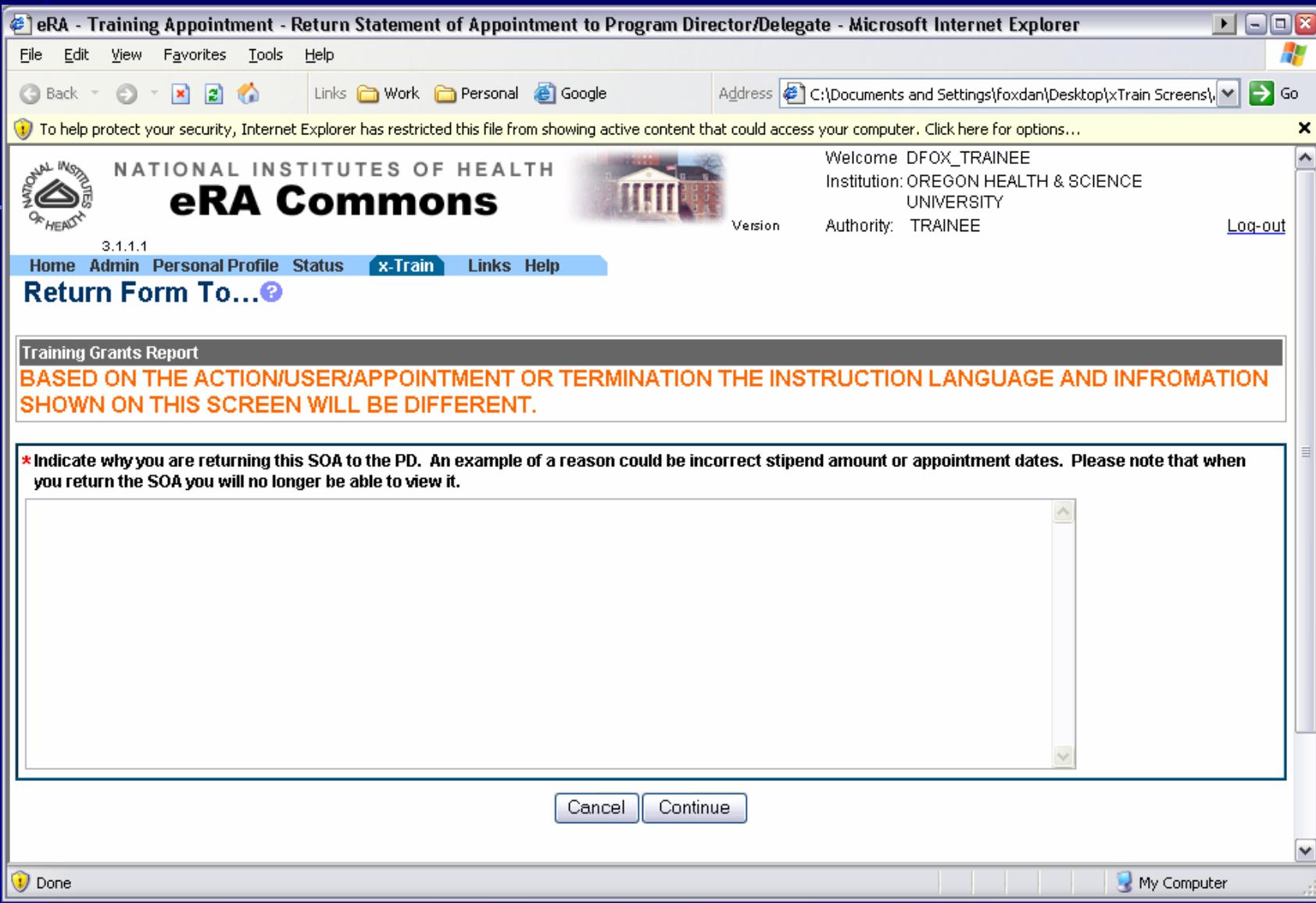

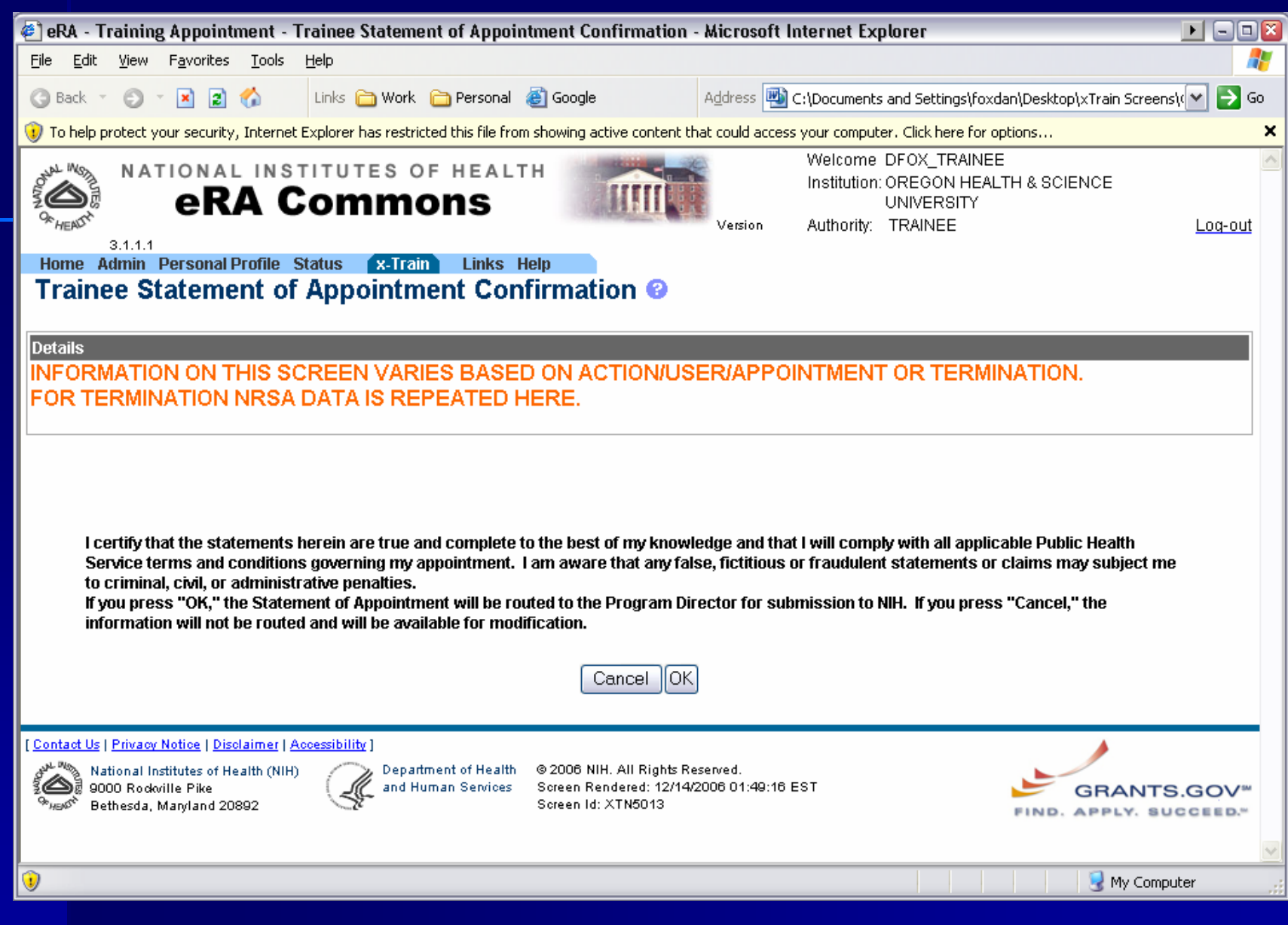

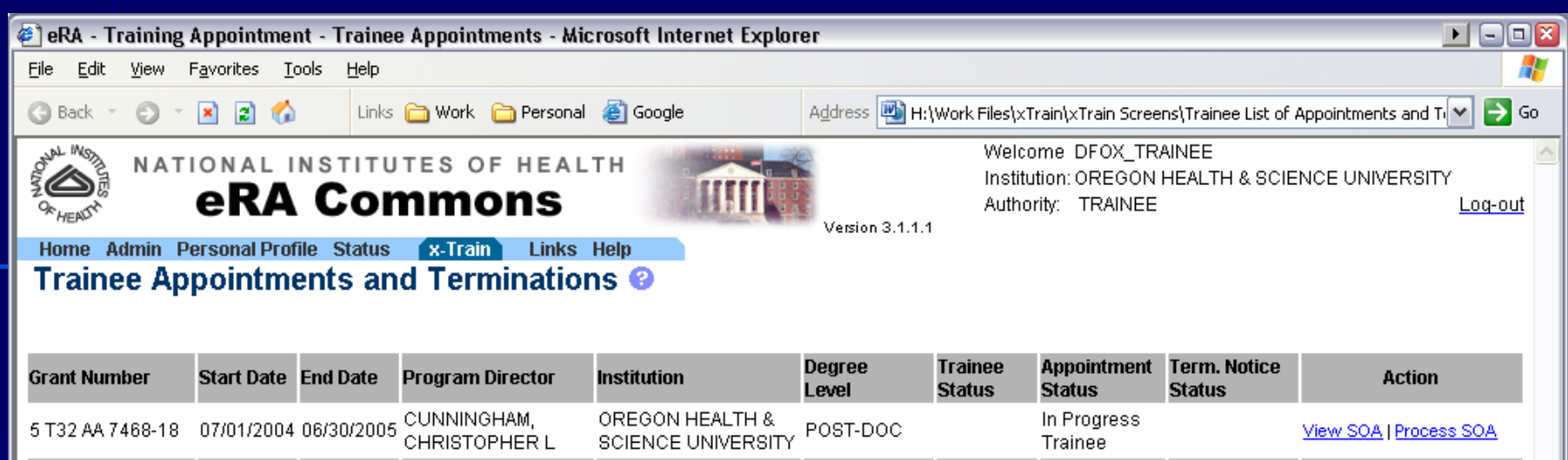

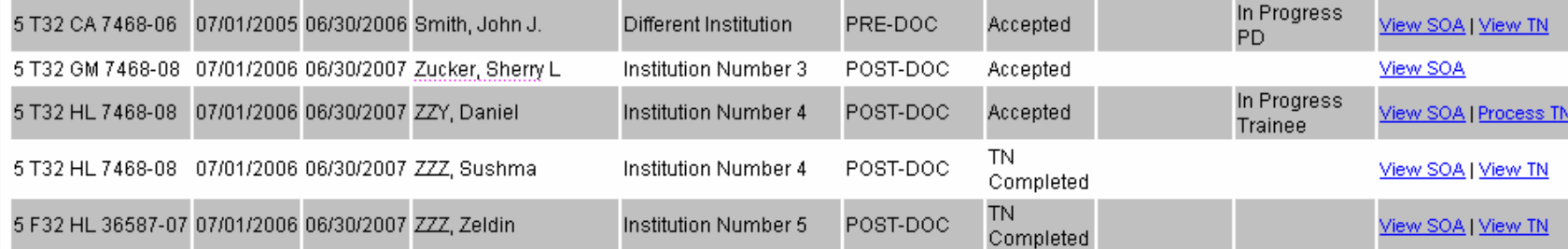

#### [ Contact Us | Privacy Notice | Disclaimer | Accessibility ]

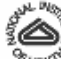

National Institutes of Health (NIH)<br> $\sum_{k=0}^{\infty}$  9000 Rockville Pike <sup>Oh</sup>HB<sup>O<sup>N</sup> Bethesda, Maryland 20892</sup>

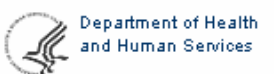

@ 2006 NIH. All Rights Reserved. Screen Rendered: 12/14/2006 01:44:23 EST Screen Id: XTN5007

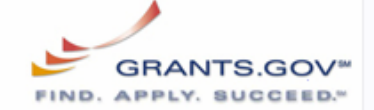

Local intranet

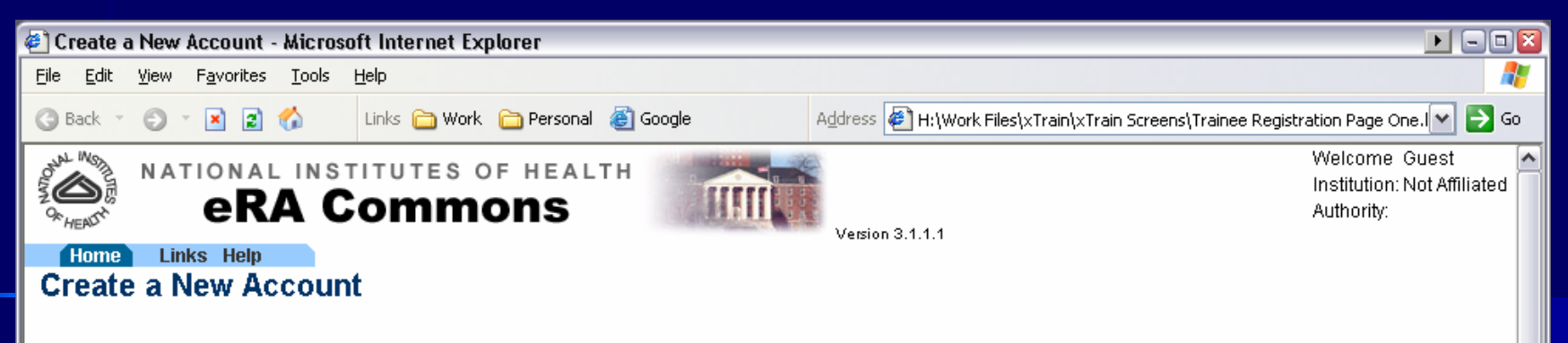

You are creating a DHHS Commons account for FoxTrainee, DanielTrainee which is required for you to verify the trainee appointment information associated with the 2271 application for grant 5 T32 AA 7468-18 in which CUNNINGHAM, CHRISTOPHER L is defined as the Principal Investigator. This account will be used in all your future electronic interactions with the DHHS.

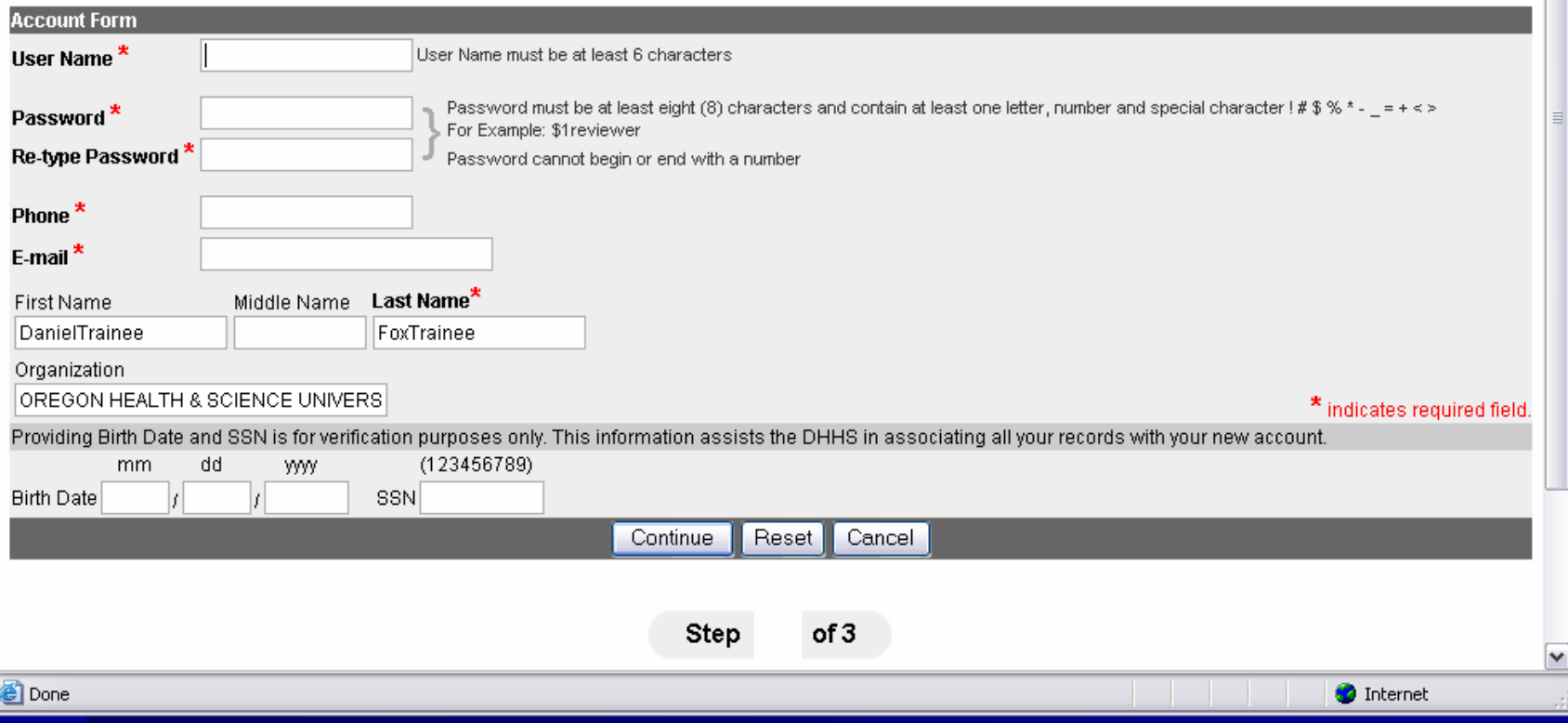

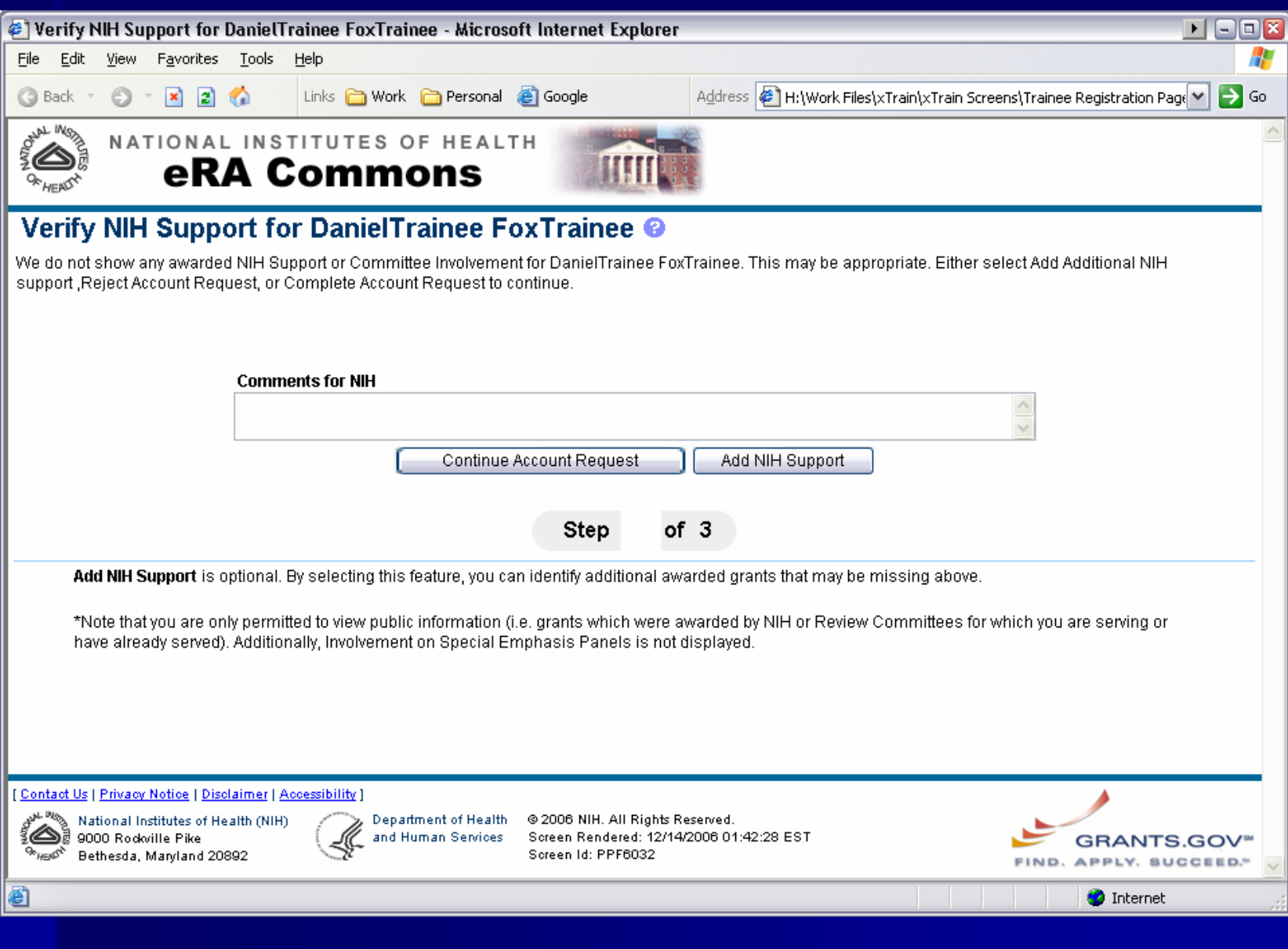

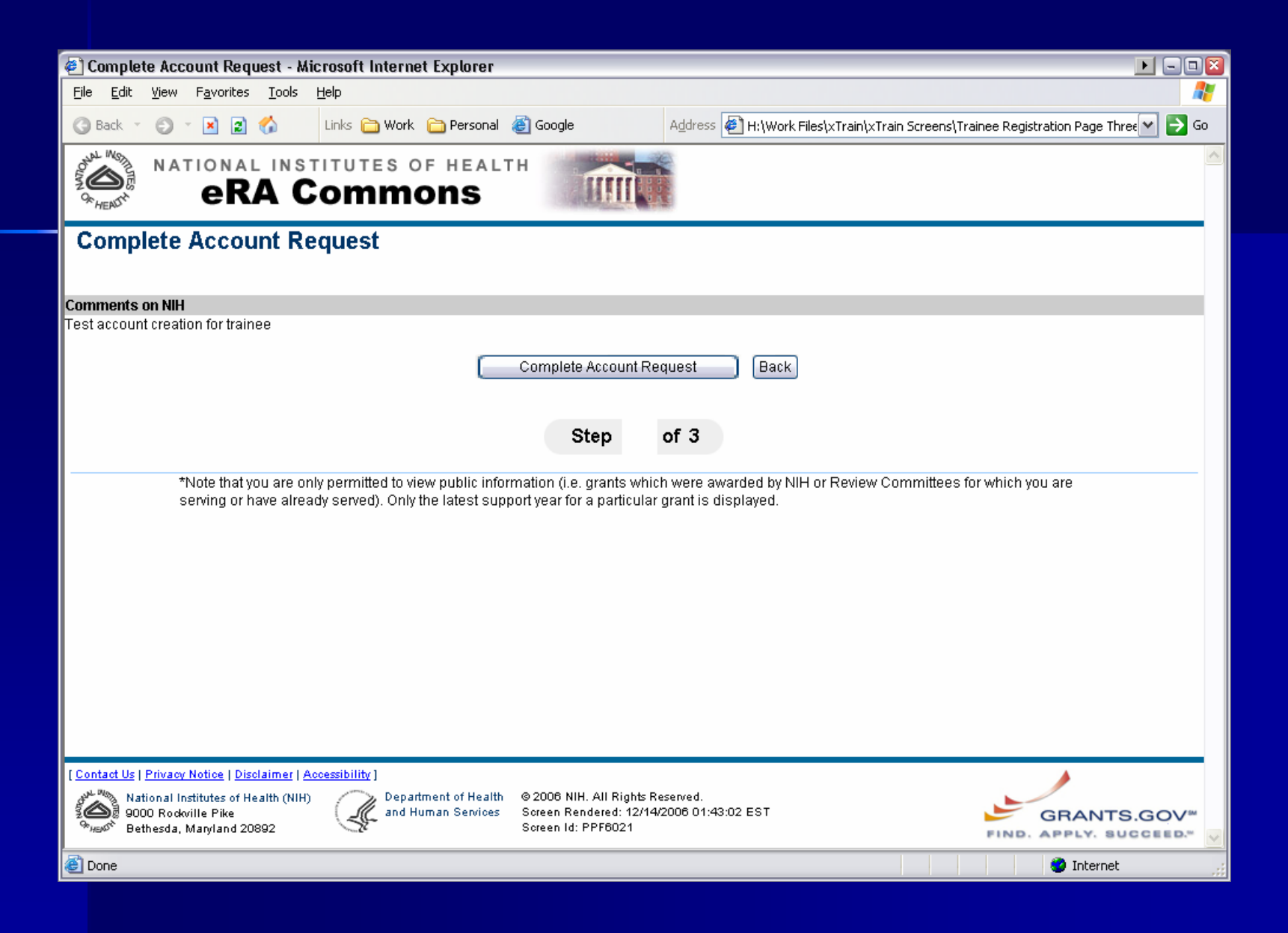

# **Questions? Questions?**

**Next Steps Next Steps …**